# **Maverick**™ **63104**

# 4-Port USB 3-2-1 and DisplayPort 4Kp60 4:4:4 CAT 6a/7 100m Extender System **User Guide**

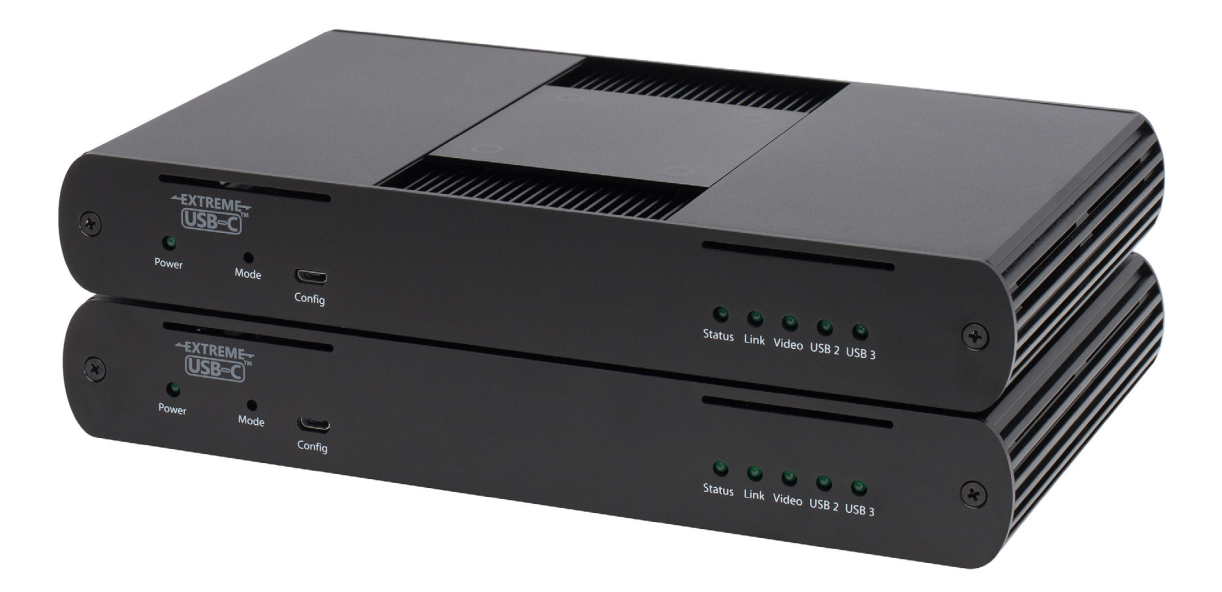

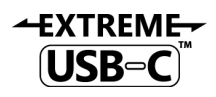

# Thank you for purchasing the Maverick™ 63104.

# Please read this guide thoroughly.

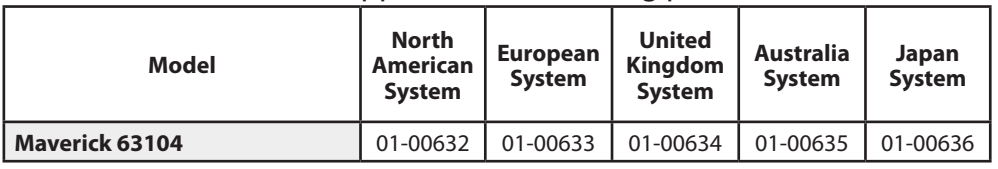

This document applies to the following part numbers:

#### **FCC Radio Frequency Interference Statement Warning**

This device complies with Part 15 of the FCC rules. Operation is subject to the following two conditions: (1) this device may not cause harmful interference, and (2) this device must accept any interference received including interference that may cause undesired operation.

#### **CE Statement**

We, Icron Technologies Corporation, a Maxim Integrated brand, declare under our sole responsibility that the Maverick™ 63104, to which this declaration relates, is in conformity with European Standards EN 55024, EN 55032, EN 61000, and RoHS Directive 2011/65/EU + 2015/863/EU.

#### **IC Statement**

This Class B digital apparatus complies with Canadian ICES-003 Issue 6.

#### **WEEE Statement**

The European Union has established regulations for the collection and recycling of all waste electrical and electronic equipment (WEEE). Implementation of WEEE regulations may vary slightly by individual EU member states. Please check with your local and state government guidelines for safe disposal and recycling or contact your national WEEE recycling agency for more information.

#### **Product Operation and Storage**

Please read and follow all instructions provided with this product and operate for intended use only. Do not attempt to open the product casing as this may cause damage and will void warranty. Use only the power supply provided with this product (if applicable). When not in use, product should be stored in a dry location between -20°C and 70°C.

©2019 Icron | A Maxim Integrated Brand All rights reserved. Document #90-01702-A01

## **Contents**

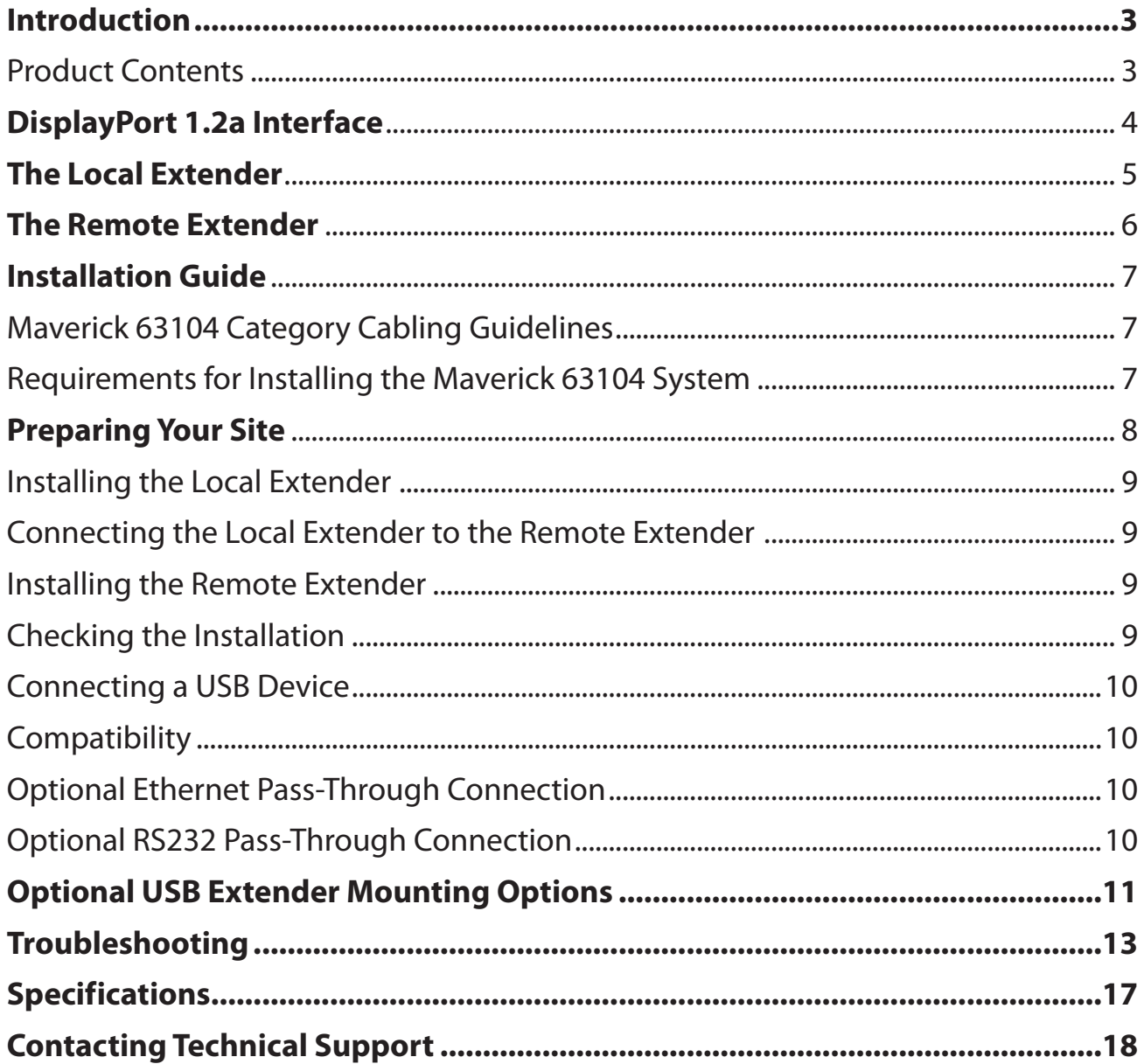

## <span id="page-3-0"></span>**Introduction**

This guide provides product information for the Maverick™ 63104, installation instructions and troubleshooting guidelines. The instructions in this guide assume a general knowledge of computer installation procedures, familiarity with cabling requirements and some understanding of USB devices.

NOTE: Notes provide additional information that could be useful. **note**

CAUTION: Cautions provide important information about an operational requirement.

## **Product Contents**

Your Maverick 63104 extender system contains:

- Local Extender
- Remote Extender
- USB 3.1 Gen 1 Cable
- Local Extender 24V DC 1A International Power Adapter
- Remote Extender 24V DC 2.71A International Power Adapter
- 2x Country Specific Power Cables
- 2x DisplayPort Cables
- 2x RS232 Mating Connectors
- Quick Start Guide

#### **Features**

**EXTREME-USB-C** 

The Maverick 63104 incorporates ExtremeUSB-C™ technology, enabling users to extend DisplayPort and USB 3.1 beyond the standard cable limit for peripherals, sinks, sources, and devices. This extender system is composed of two individual units, the Local Extender and the Remote Extender, and has the following key features:

- Support for DisplayPort 1.2a, up to 3840 x 2160 @60Hz 4:44:4 color and 10bpc
- Up to 100m of extension when directly connected over CAT 6a/7 cable
- Support for new USB 3.1 Gen 1/2 host controllers and devices (up to 5Gbps)
- Backwards compatible to USB 2.0 and 1.1 devices

The Maverick 63104 includes the ExtremeUSB-C™ suite of features:

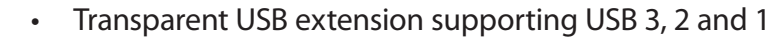

- True plug and play; no software drivers required
- Works with all major operating systems: Windows®, macOS™, Linux® and Chrome OS™

For best performance install the Maverick 63104 using Shielded or Foiled CAT 6a/7 cable. **note**

# <span id="page-4-0"></span>**DisplayPort 1.2a Interface**

## **Resolutions**

The maximum supported resolution through Maverick is 3840x2160 utilizing DP1.2a connectivity. The table below outlines the resolutions verified by Icron. For support of resolutions outside of this table, please contact Technical Support.

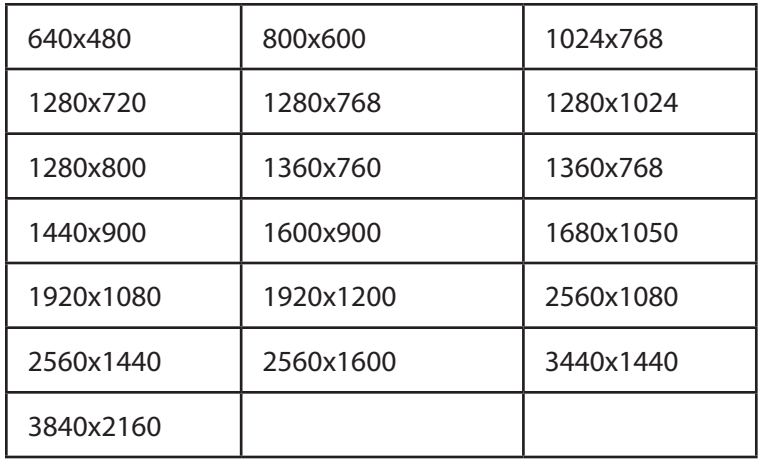

#### **Frame/Refresh Rate**

Maverick is intended to provide support for resolutions listed in table 1 at 60Hz. Please contact Icron technical support for information about support for other refresh rates.

#### **DisplayPort Audio**

Up to 2 Channel 16/24 Bit Linear PCM, 32-192KHz Sample Rate audio is supported on the DisplayPort interface.

#### **DisplayPort Multi-Stream Transport and DisplayPort Dual Mode**

DisplayPort Multi-Stream Transport and DisplayPort Dual Mode are not supported.

#### **Color Space Support**

RGB Wide Gamut Floating Point, Y-Only, RAW, xvYCC-422, and YC<sub>b</sub>C<sub>r</sub>4:2:2 are not supported.

#### **EDID Handling**

For the Maverick 63104, the EDID of the remote DisplayPort sink is copied to the Local Extender and remains until a new sink is detected in the system, **or** the Local Extender is power cycled.

## <span id="page-5-0"></span>**The Local Extender**

The Local Extender connects to the computer using the included USB 3.1 Gen 1 and DisplayPort cables. Power for this unit is provided by the included 24V 1A adapter.

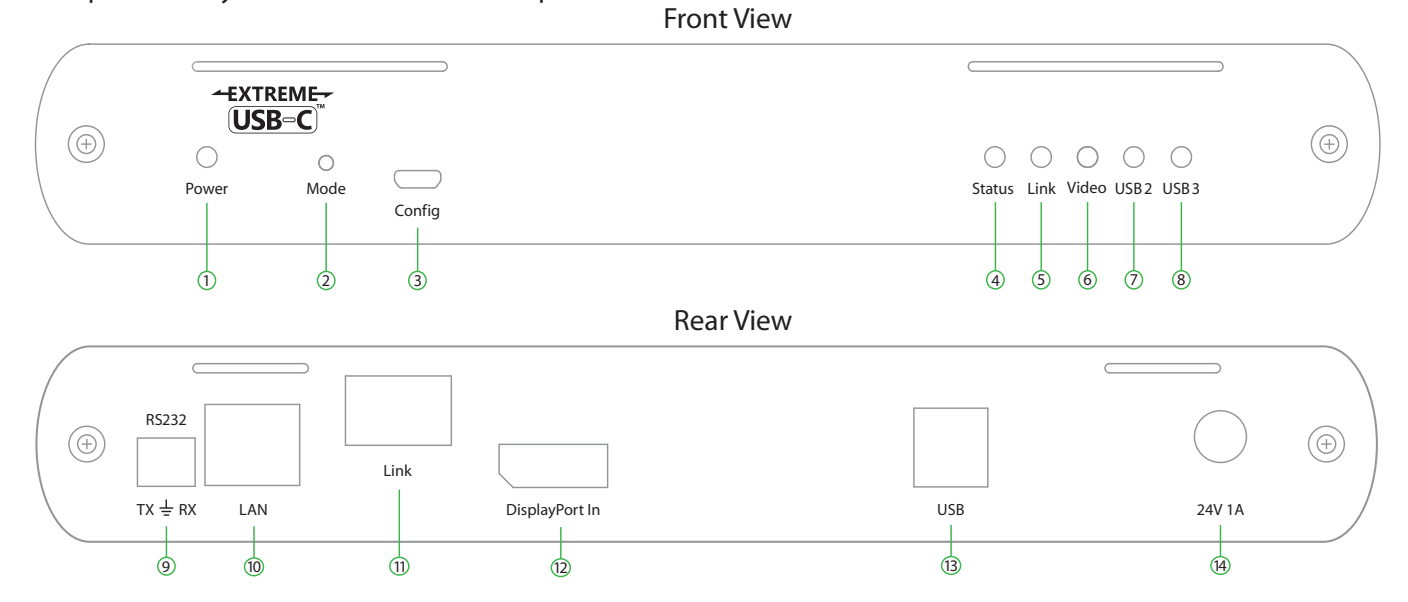

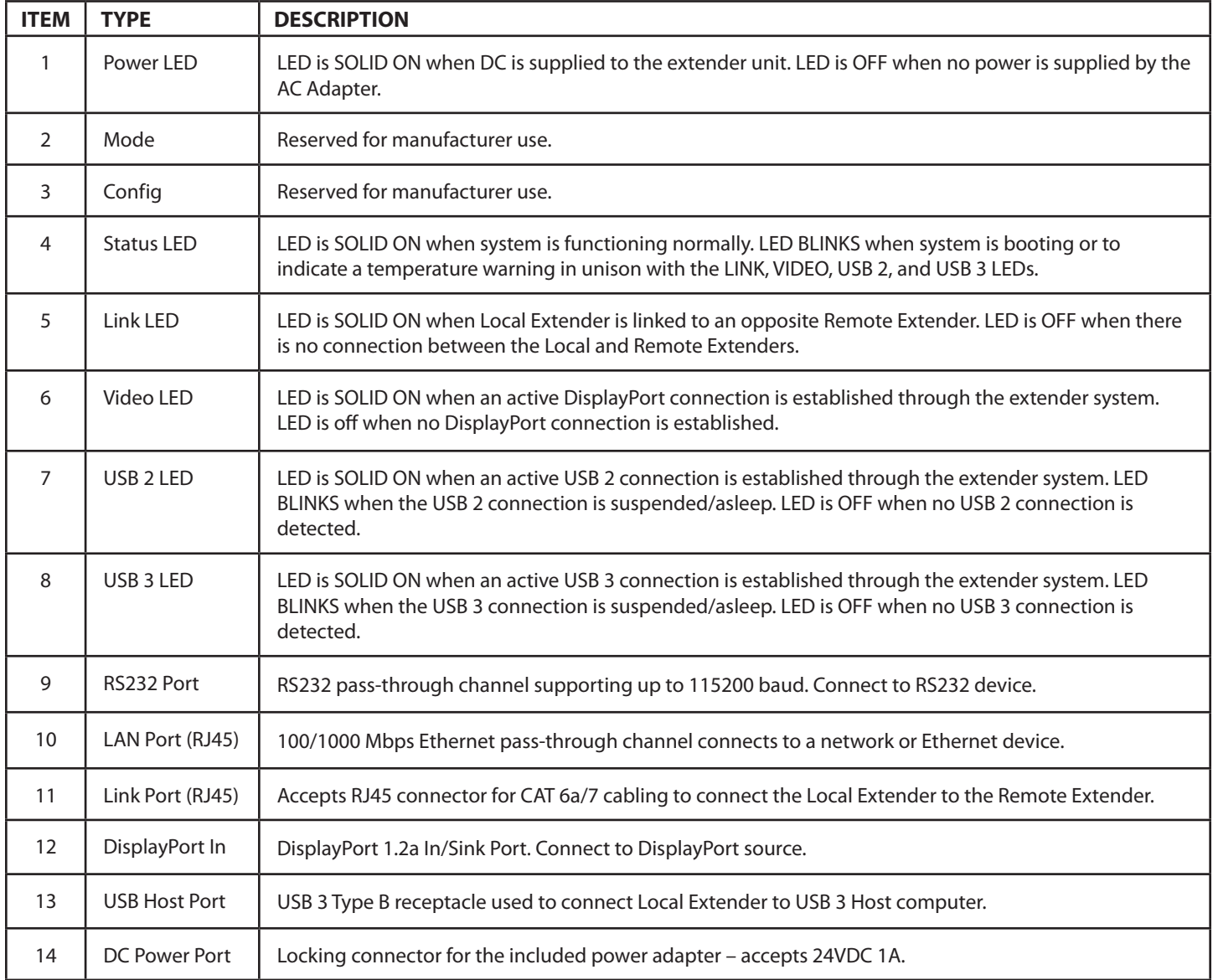

# <span id="page-6-0"></span>**The Remote Extender**

The Remote Extender provides a DisplayPort outlet and USB 3.1 Type A ports for standard USB devices and allows you to connect up to four USB devices directly. Additional devices may be connected by attaching up to three USB hubs to the Remote Extender. The Remote Extender is powered by an external AC 24V 2.71A adapter, supplying up to 1.2 Amp per USB port.

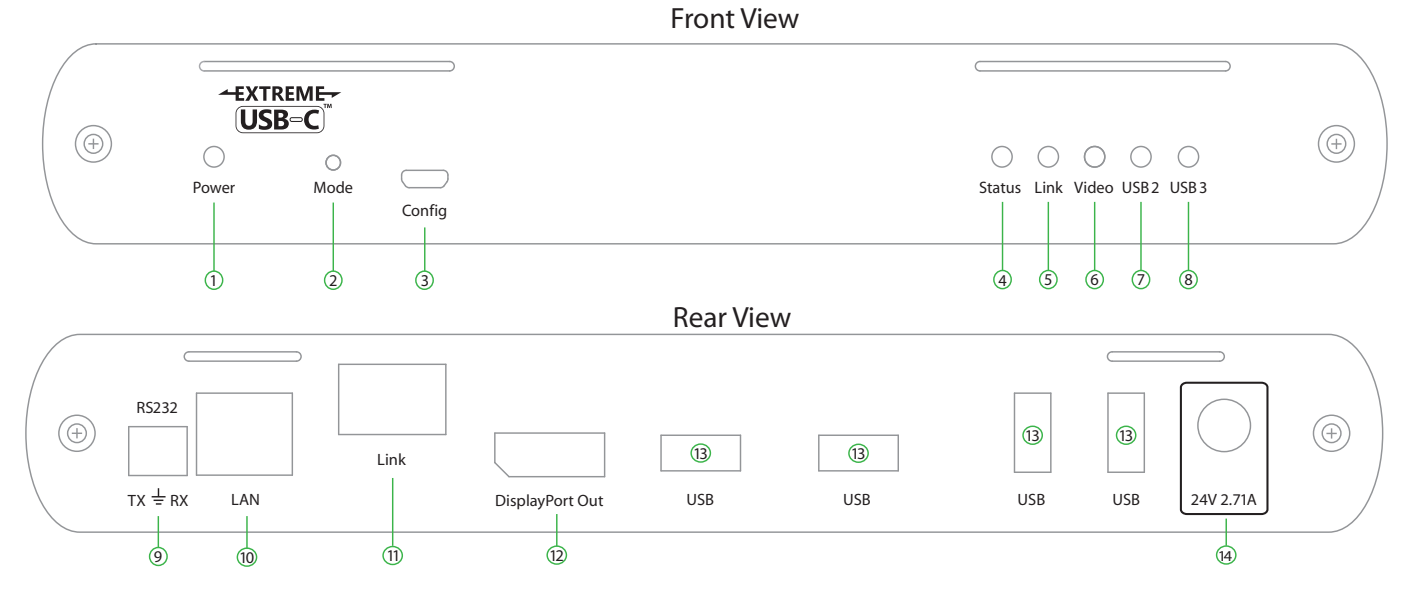

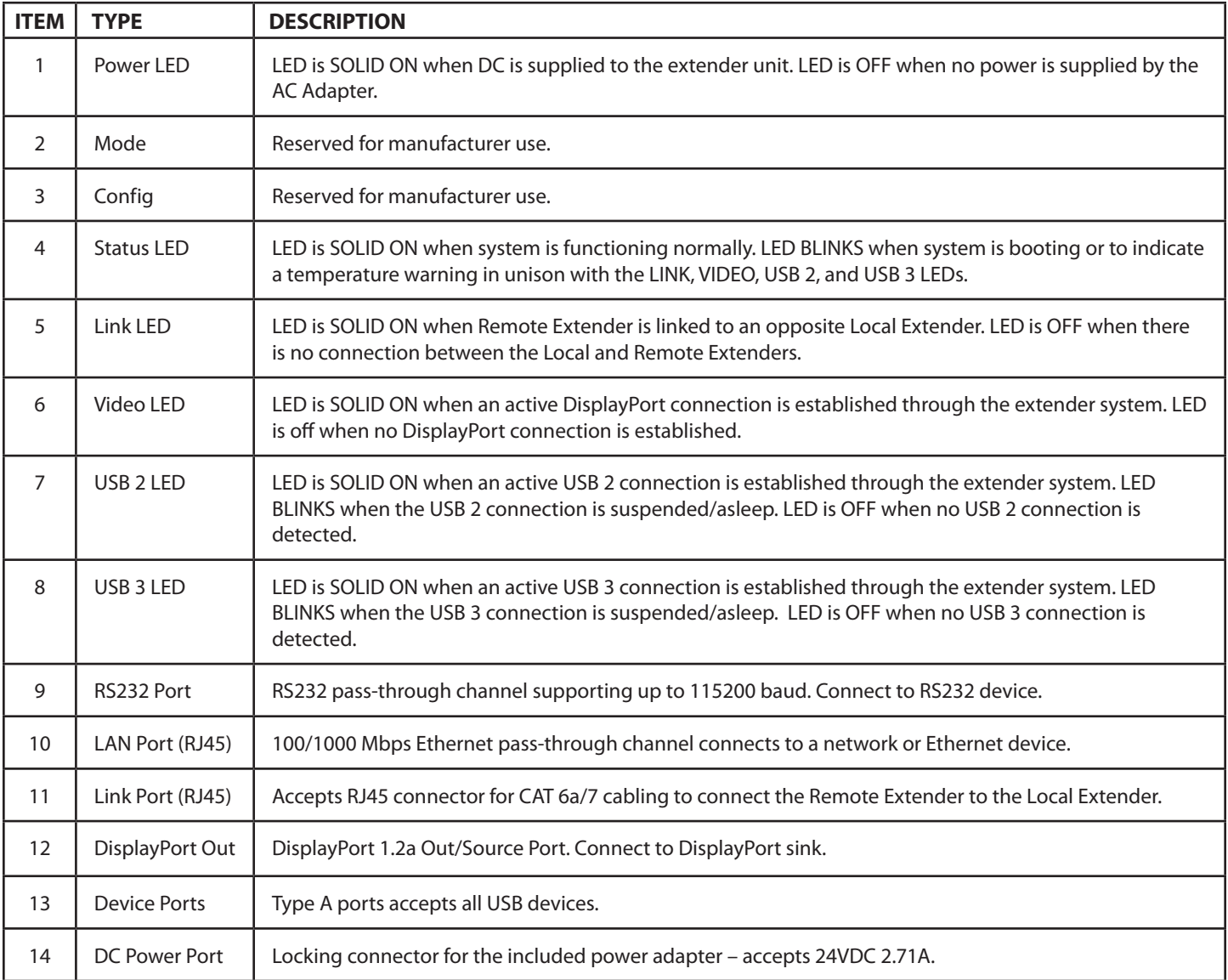

# <span id="page-7-0"></span>**Installation Guide**

## **Maverick 63104 Category Cabling Guidelines**

The Maverick 63104 requires a minimum grade of Category 6a cabling to be used in order to reach 100m (328 ft) of extension distance.

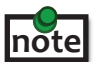

j

The total distance of 100m also includes the length of the patch cable should one be required. Up to 10m of patch cable can be used, although the remaining 90m distance must consist of solid core premise cabling.

Furthermore, depending upon specific application requirements, it is recommended that installers keep in mind how they intend to pull/route the link cable and whether to use Shielded or Foiled cable where appropriate.

When installing this product, it is appropriate to use Unshielded (UTP) cabling if the cable run installation meets the following requirements:

- The cable is **not** bundled with other cables
- The cable is **run loosely** with other Category cables
- The cable is **not** placed close to sources of interference such as power lines and radios
- The cable is **not** looped or coiled

When installing this product, Foiled (FTP) or Shielded (STP) cabling must be used if the cable run installation requires the following cable run installation:

- The cable is bundled with other cables
- The cable is run tight against other Category cables
- The cable is placed near sources of interference like power lines and radios
- The cable is looped or coiled

For best performance install the Maverick 63104 using Shielded or Foiled CAT 6a/7 cable. **note**

## **Requirements for Installing the Maverick 63104 System**

To complete the installation, you will also require the following items that are not included with this system:

- USB compatible computer (host computer) with a USB compliant operating system
- USB compatible device(s)
- CAT 6a/7 Unshielded Twisted Pair (UTP) cable with two RJ45 connectors (if using surface cabling), or CAT 6a/7 cabling with two information outlets and two CAT 6a/7 patch cords with RJ45 connectors (if using premise cabling), ensuring the total cable length does not exceed 100m.

<span id="page-8-0"></span>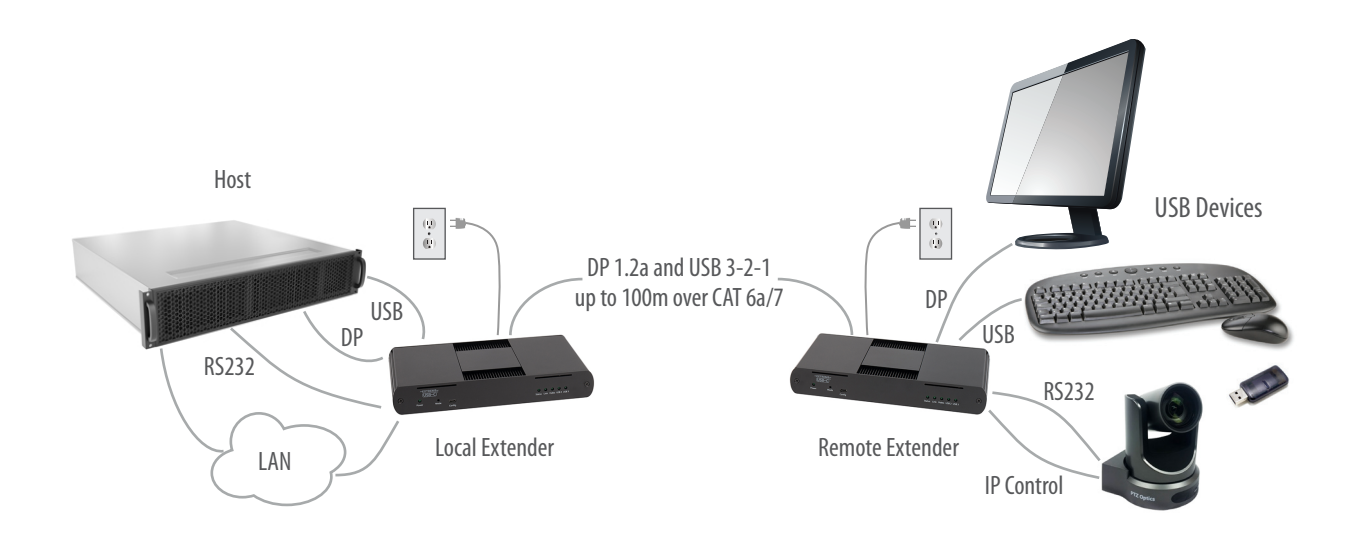

#### **Preparing Your Site**

Before installing the Maverick 63104 extender, you will need to prepare your site:

- 1. Place the computer where desired and set it up.
- 2. Ensure to locate your USB device(s) within the cable-length of the computer. If not, adjust the location of your device(s) and/or computer accordingly.

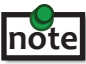

If you are using surface cabling, the Maverick 63104 supports a maximum distance of 100m. Install the CAT 6a/7 cabling as desired and terminate it with the appropriate RJ45 ends. If using premise cabling, (in-building network infrastructure), ensure your cabling is installed between the two locations and does not exceed 100m and that it meets CAT 6a/7 specification.

Cable installation is important, particularly if high throughput applications are used. When installing, ensure the cable is ě installed away from, or isolated from potential sources of interference such as electrical wiring, fluorescent lighting, etc.

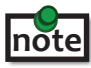

When terminating cables, ensure the matching RJ45 connector is used for the cable type. For example, if CAT 6a cable is used, then CAT 6a compatible RJ45 connectors must be used. Otherwise, the benefits of using higher grade cabling may not be realized.

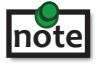

Must use included DisplayPort cables when connecting to USB Host and DisplayPort sources and sinks.

## <span id="page-9-0"></span>**Installing the Local Extender**

- 1. Place the Local Extender near the computer.
- 2. Assemble the power adapter and country specific power cord together and connect them into a suitable AC outlet.
- 3. Connect the supplied USB 3.1 Gen cable between the Local Extender host port and a USB 3 port on the host computer.
- 4. Connect the supplied DisplayPort cable between the Local Extender and the DisplayPort source.

## **Connecting the Local Extender to the Remote Extender**

With Surface Cabling:

- 1. Plug one end of the CAT 6a/7 cable (not included) into the Link port on the Local Extender.
- 2. Plug the other end of the CAT 6a/7 cable into the Link port on the Remote Extender.

With Premise Cabling:

**note**

- 1. Plug one end of a CAT 6a/7 patch cord (not included) into the Link port on the Local Extender.
- 2. Plug the other end of the patch cord into the CAT 6a/7 information outlet near the host computer.
- 3. Plug one end of the second CAT 6a/7 patch cord (not included) into the Link port on the Remote Extender.
- 4. Plug the other end of the patch cord into the CAT 6a/7 information outlet near the USB device.

Do not exceed more than 10m total of patch cable when using premise cabling.

## **Installing the Remote Extender**

- 1. Place the Remote Extender near the USB device(s).
- 2. Assemble the power adapter and country specific power cord together and connect them into a suitable AC outlet.
- 3. Connect the power adapter to the Remote Extender.
- 4. Connect the supplied DisplayPort cable between the Local Extender and the DisplayPort sink.

## **Checking the Installation**

- 1. On the Local and Remote Extenders, check that the Power, Status, Link, USB 2 and USB 3 LEDs are on. If the Link LEDs are permanently off, then the cabling between the Local and Remote Extender may not be installed properly or is defective.
- 2. For Windows users (7, 8.1, 10), open Device Manager to confirm that the extender system has been installed correctly. Expand the entry for Universal Serial Bus controllers by clicking the "+" sign. If the extender system has been installed correctly, you should find two separate instances of "Generic SuperSpeed USB Hub" listed.

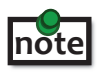

To open Device Manager in Windows 7: Open the Start Menu, right click on "Computer" then select: Manage >> Device Manager

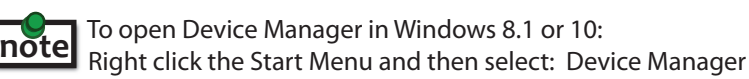

<span id="page-10-0"></span>3. For macOS users, open the System Profiler to confirm that the extender system has installed correctly. In the left-hand column under Hardware, select "USB" and inspect the right-hand panel. If the extender has been installed correctly, you should find it listed as two separate instances of "Hub" under the USB SuperSpeed Bus.

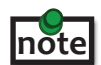

To open System Profiler in macOS:

Open the Finder, select Applications, then open the Utilities folder and double click on the System Profiler icon.

4. If the extender system is not detected correctly or fails to detect, please consult the Troubleshooting section in this guide.

#### **Connecting a USB Device**

- 1. Install any software required to operate the USB device. Refer to the documentation for the USB device, as required.
- 2. Connect the USB device to the device port on the Remote Extender.
- 3. Check that the device is detected and installed properly in the operating system.

#### **Compatibility**

The Maverick 63104 complies with DisplayPort 1.2a, USB 2.0 and USB 3.1 Gen 1 specifications. However, there is no guarantee that all DisplayPort and USB devices or hosts will be compatible as there are a number of different characteristics that may impact the operation of DisplayPort sources/sinks or USB devices over extended distances.

#### **Optional Ethernet Pass-Through Connection**

The Maverick 63104 offers a 100/1000 Mbps Ethernet pass-through connection that can be used for a variety of purposes including:

- Connecting network devices
- Providing remote network access to the same location as the Remote Extender
- Leveraging existing cabling to provide DisplayPort 4Kp60 and USB 3-2-1 connectivity without losing network connectivity

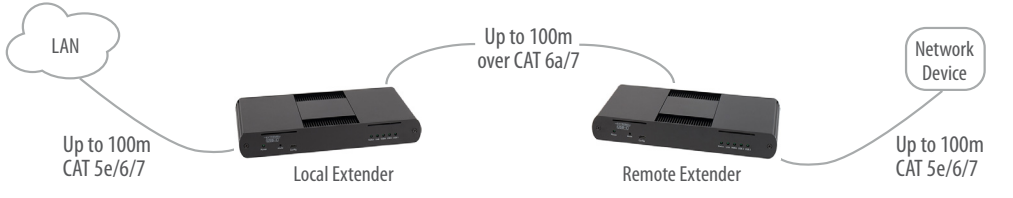

Connect any network device or access port into the RJ45 socket label "LAN" using up to 100 meters of standard CAT 5e, 6 or 7 cabling.

## **Optional RS232 Pass-Through Connection**

The Maverick 63104 offers an RS232 pass-through connection that can be used for a variety of purposes including:

- Connecting RS232 devices
- Connecting RS232 based control interfaces

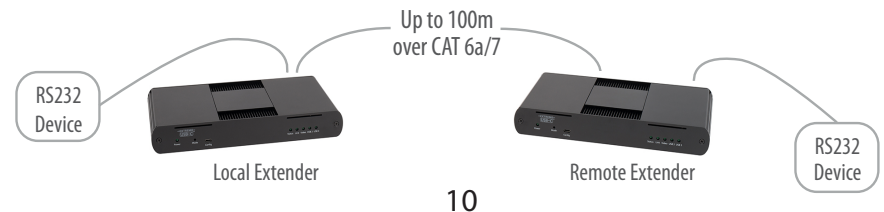

## <span id="page-11-0"></span>**Optional USB Extender Mounting Options**

The bottom of the enclosure features four convenient pre-drilled holes for optional mounting. Based on your requirements, choose from two available mounting options:

**1. USB Extender Mounting Kit** (Purchased separately)

Order Part #10-00621 Raven/Maverick Black Mounting Kit)

**2. USB Extender Direct Surface Mounting** (Using your own hardware, stencil provided on page 12)

#### **OPTION 1: USB Extender Mounting Kit**

Contents:

- 2 mounting brackets
- 4 (M3) locking washers
- 4 (M3 x 10mm) Phillips screws
- Mounting bracket installation guide *(see diagram below)*

1 kit required to mount per Local Extender or Remote Extender

Using a Phillips screwdriver, in the order as illustrated below, fasten and secure the provided screws, locking washers and brackets into place.

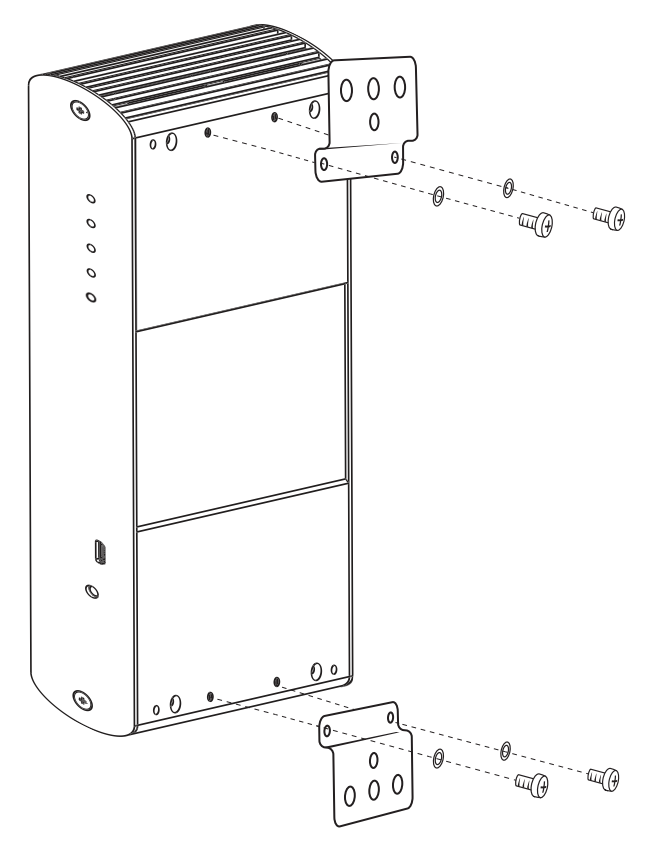

Once the bracket mounting is secured onto the extender, it is ready for mounting onto a surface. Please note you will need to provide your own screws to secure the extender using the available slots on each bracket.

#### **OPTION 2: USB Extender Direct Surface Mounting** (using your own hardware)

The bottom of the enclosure features four pre-drilled holes for optional surface mounting.

⊝  $\odot$  $mounting hole$ 

 Distance between the enclosure mounting holes: 42.0mm x 205.5mm

- 1. Mark the center point of each of the four holes on your mounting surface either by directly measuring or printing a stencil from www.icron.com/pdf/R-M-stencil.pdf.
- 2. Hardware recommendation: M3 locking washers and M3 screws (4 of each per extender) noting screw length will depend upon thickness of mounting surface.
- 3. Drill through each of the four-hole markings on the mounting surface using a 3.97mm (5/32") drill bit.
- 4. Align the bottom enclosure holes to the newly drilled out holes on the mounting surface.
- 5. Place a locking washer on each of the four screws and using a screwdriver, fasten the extender into place.

**note** Do not exceed a screw depth of 10mm (0.4") into the unit or damage may occur.

#### **Direct Surface Mounting Measurement Stencil**

The stencil illustration pictured below is only 50% of the original size. To access this stencil file (to scale), simply go to: www.icron.com/pdf/R-M-stencil.pdf.

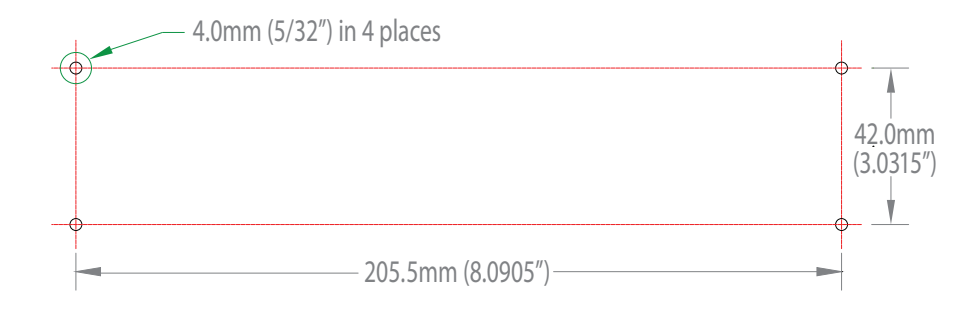

# <span id="page-13-0"></span>**Troubleshooting**

The following table provides troubleshooting tips. The topics are arranged in the order in which they should be executed in most situations. If you are unable to resolve the problem after following these instructions, please contact Technical Support for further assistance.

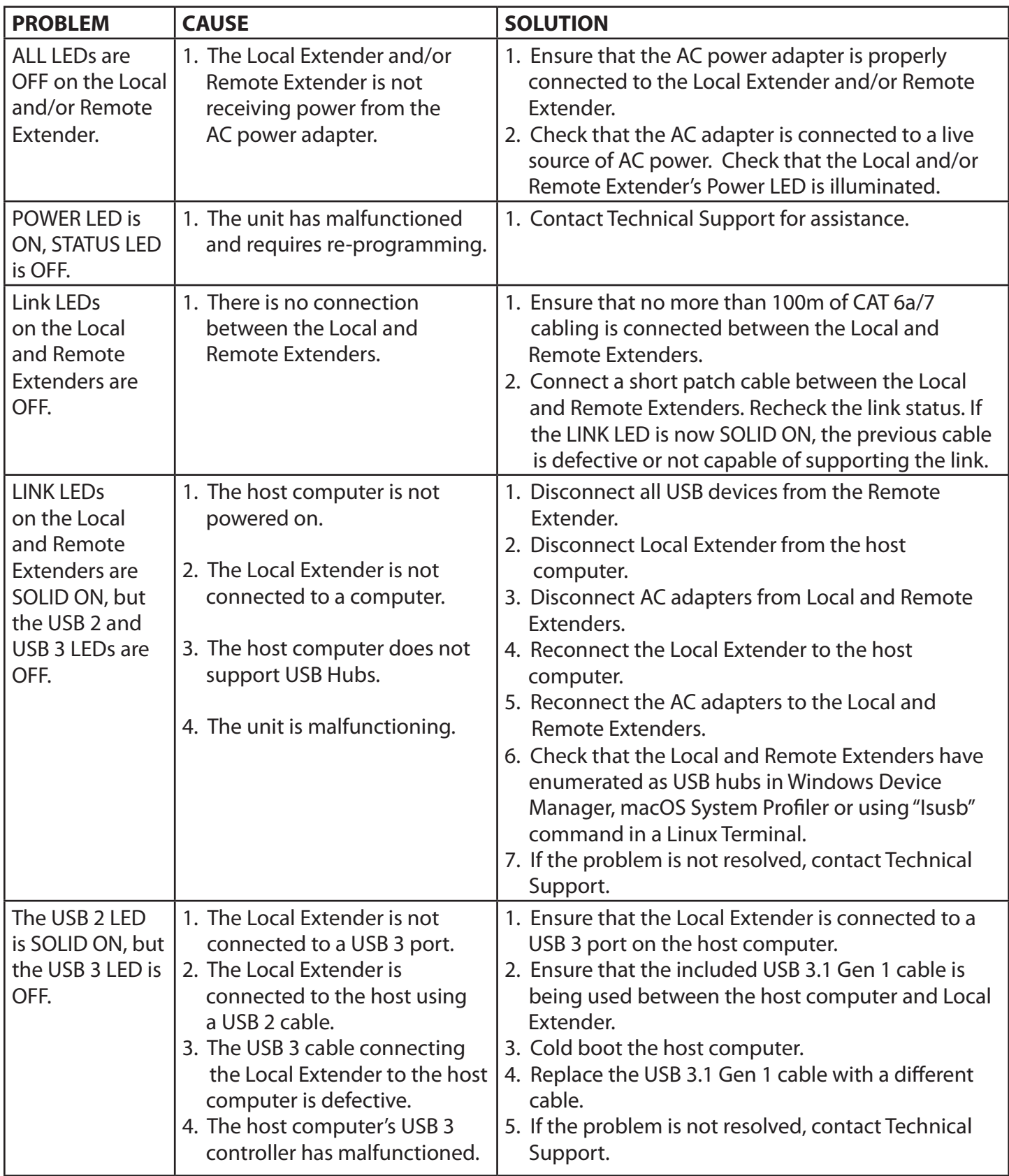

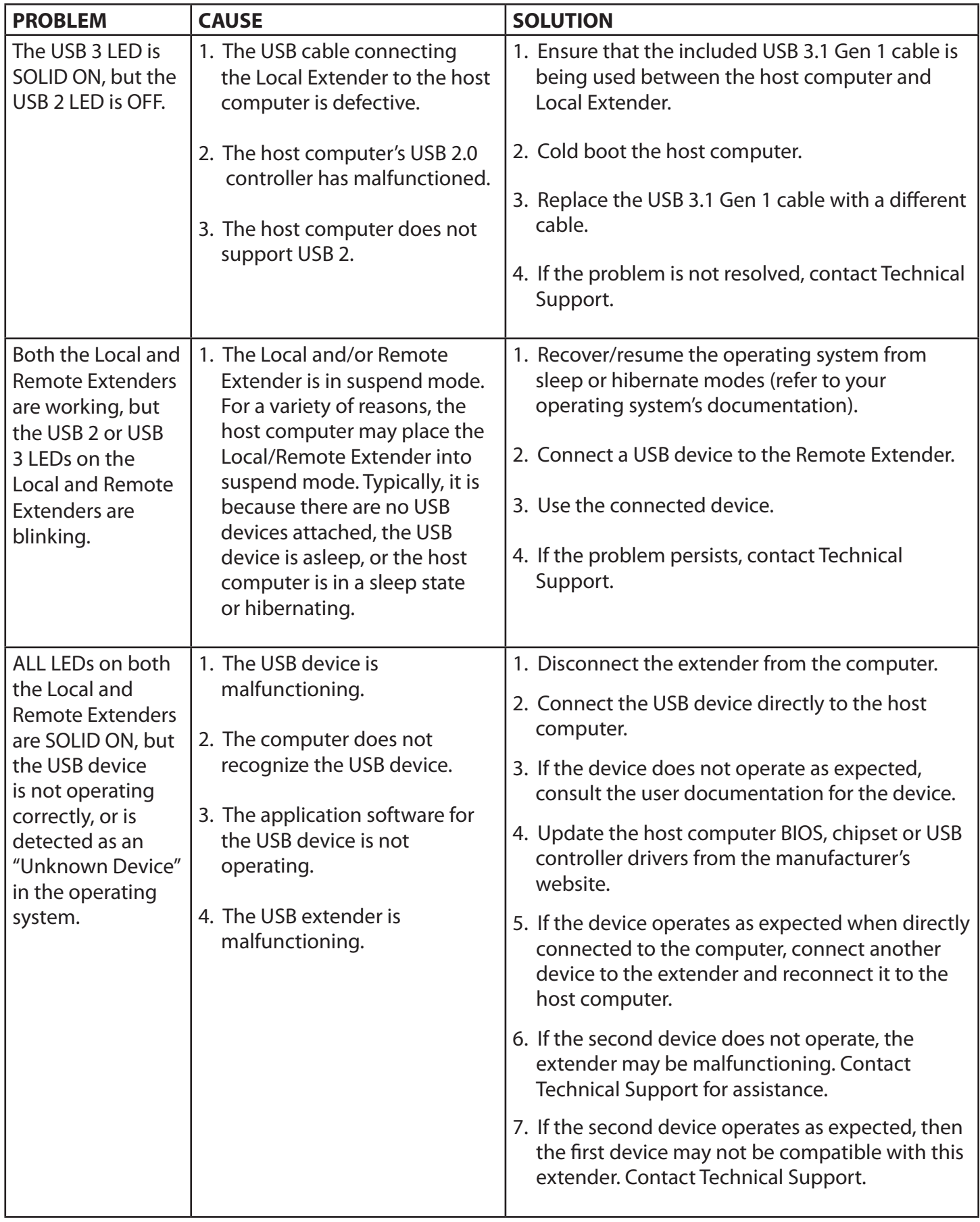

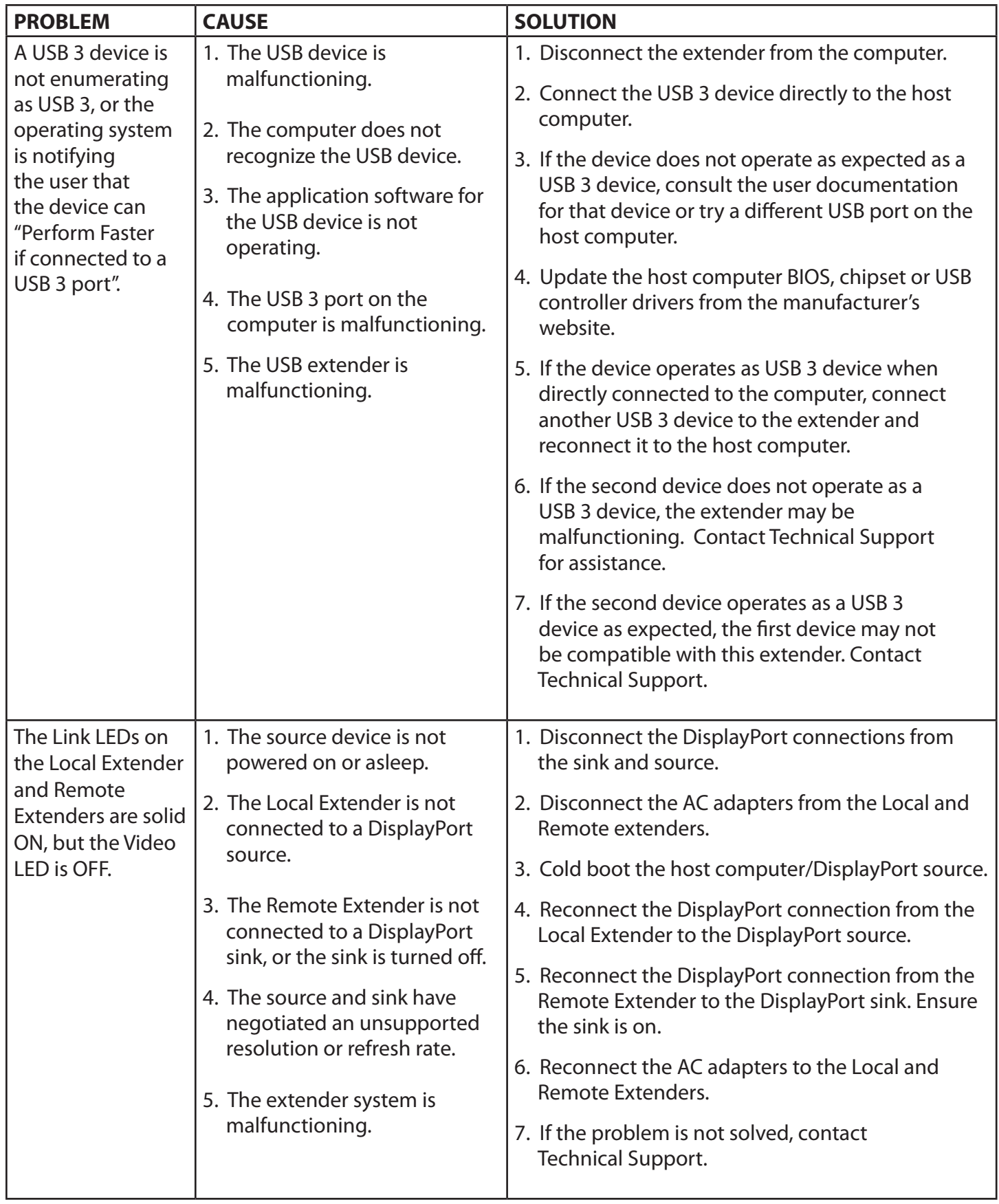

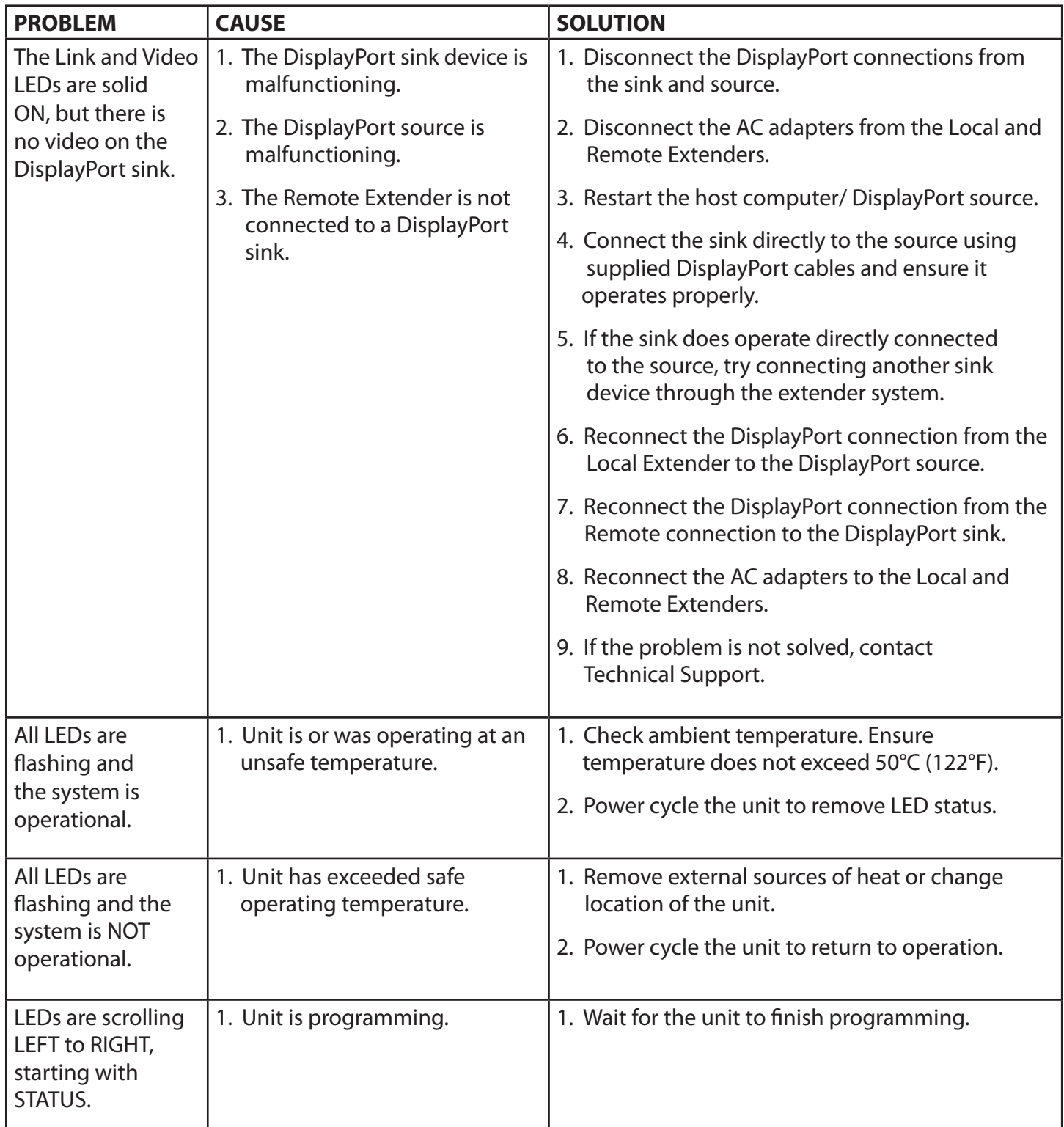

# <span id="page-17-0"></span>**Specifications**

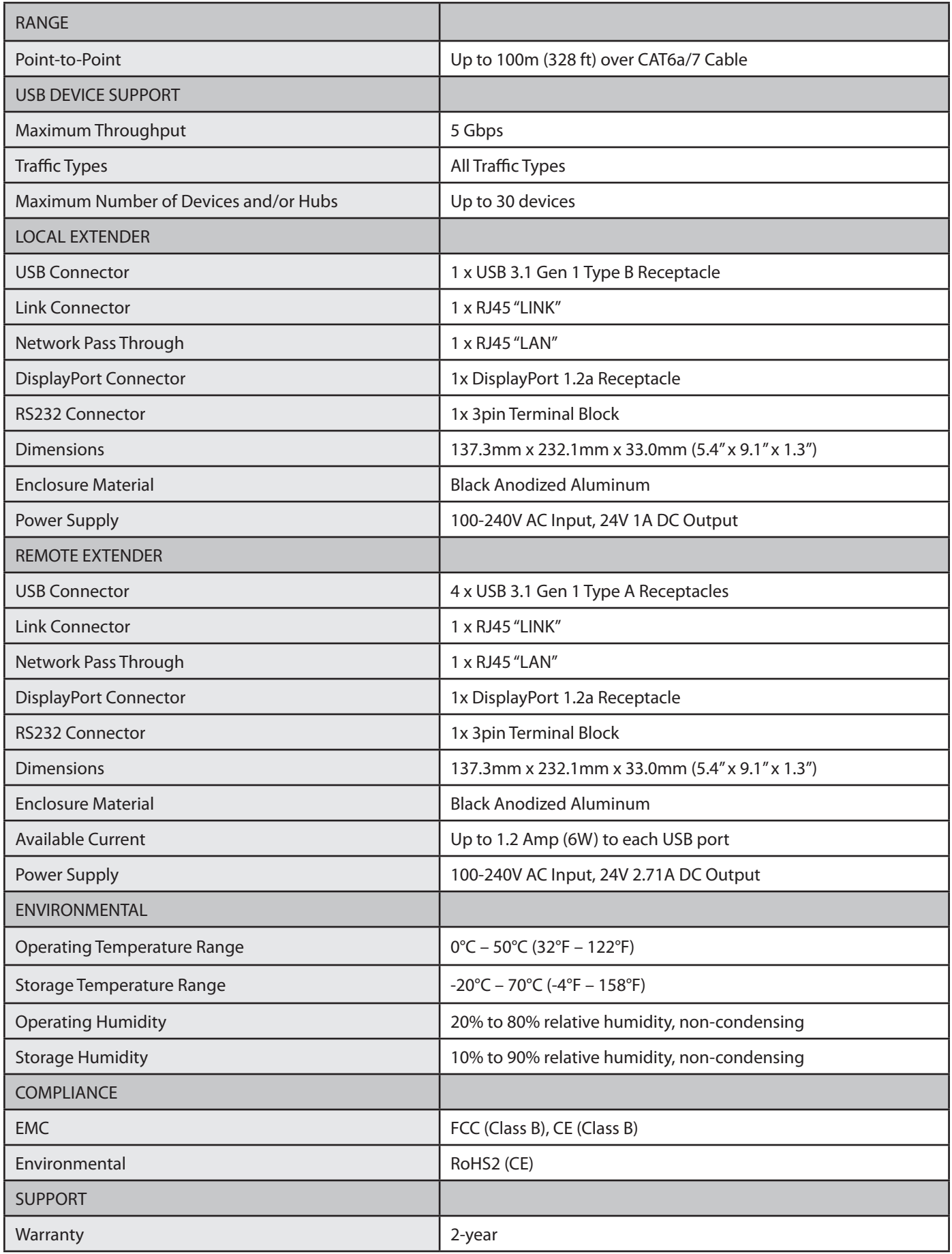

## <span id="page-18-0"></span>**Contacting Technical Support**

If you are experiencing problems not referenced in the Troubleshooting section, or require further assistance, contact Technical Support at the company where you purchased this product and include the following information:

- Host computer make and model
- Type of Operating System installed (e.g. Windows 10, macOS 10.12, etc.)
- Part number and serial number for both the Local and Remote Extender units
- Make and model of any USB device(s) attached to this extender system
- Description of the installation such as Host computer model and transmission media used
- Information about the USB and DisplayPort peripherals used
- Description of the problem

# **Technical Glossary**

## **Category 6a/7 (CAT 6/7) Network Cabling**

Category 6a/7 cable is commonly also referred to as CAT 6a or CAT 7. This cabling is available in either solid or stranded twisted pair copper wire variants and as UTP (Unshielded Twisted Pair), FTP (Foiled Twisted Pair) or STP (Shielded Twisted Pair). UTP cables are not surrounded by any shielding making them more susceptible to Electromagnetic Interference (EMI). FTP/STP cables include shielding the copper wires and provide better protection against EMI.

#### **USB 3 and USB 2.0 Cables**

USB cables have two distinct full-sized connectors. The Type A connector is used to connect the cable from a USB device to the Type A port on a computer or hub. The Type B connector is used to attach the USB cable to a USB device.

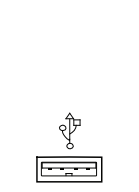

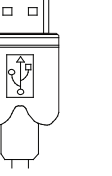

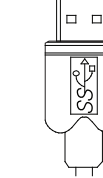

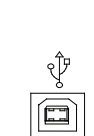

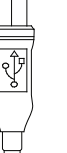

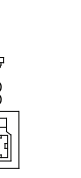

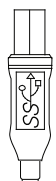

USB Type A port

connector connector

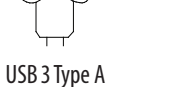

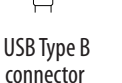

USB Type A USB 3 Type A USB Type B port USB Type B DOT USB 3 Type B port

 USB 3 Type B connector

#### **RJ45**

The Registered Jack (RJ) physical interface is what connects the network cabling (CAT 6a/7) to the Local and Remote Extenders. You may use either the T568A scheme (Table 1) or the T568B scheme (Table 2) for cable termination as the Maverick 63104 requires all four pairs of the cable. RJ45 connectors are sometimes also referred to as 8P8C connectors. Note that any give cable must be terminated using the same T568 scheme on both ends to operate correctly.

#### **RJ45 Pin Positioning**

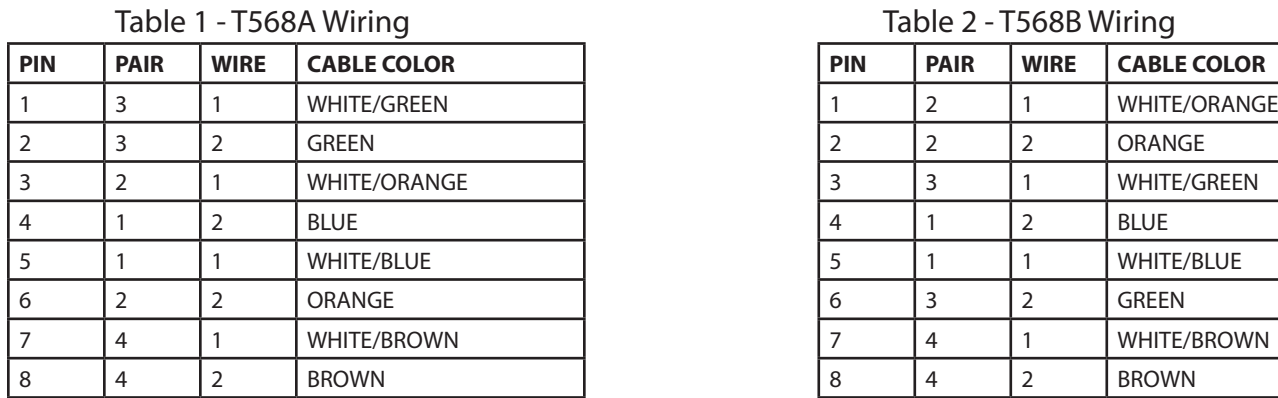

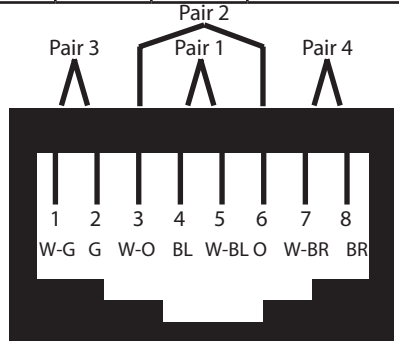

Table 1 - T568A Wiring Table 2 - T568B Wiring

| ,,,,,,,,,,     |                                                            |                                                    |                                           |
|----------------|------------------------------------------------------------|----------------------------------------------------|-------------------------------------------|
| PIN            | <b>PAIR</b>                                                | <b>WIRE</b>                                        | <b>CABLE COLOR</b>                        |
| 1              | 2                                                          | 1                                                  | <b>WHITE/ORANGE</b>                       |
| $\overline{2}$ | 2                                                          | 2                                                  | ORANGE                                    |
| 3              | 3                                                          | 1                                                  | <b>WHITE/GREEN</b>                        |
| $\overline{4}$ | 1                                                          | 2                                                  | <b>BLUE</b>                               |
| 5              | 1                                                          | 1                                                  | <b>WHITE/BLUE</b>                         |
| 6              | 3                                                          | $\overline{2}$                                     | <b>GREEN</b>                              |
| 7              | 4                                                          | 1                                                  | <b>WHITE/BROWN</b>                        |
| 8              | 4                                                          | $\overline{2}$                                     | <b>BROWN</b>                              |
|                | Pair <sub>3</sub><br>$\overline{2}$<br>3<br>1<br>W-O O W-G | Pair <sub>2</sub><br>Pair 1<br>5<br>$\overline{4}$ | Pair 4<br>8<br>6<br>7<br>B W-BL G W-BR BR |